## **Global Editor**

Here you can open an existing global settings file or create a new one. For this introduction we will use the UFE\_Config file that comes with the project, which is targeted to the TrainingRoom scene example provided.

- Demo file: .\UFE\Demo\Config.asset
- Script reference:
	- (Open Source) .\UFE\Engine\Scripts\Core\Definitions\GlobalInfo.cs
	- (Compiled) .\UFE\Engine\Plugins\UFE.dll\GlobalInfo

To create a new config file file for the Global Editor, in the project window click on Create  $\rightarrow$  U.F.E. → Config File.

## SA CILIKED EVILLIDIE (SA)

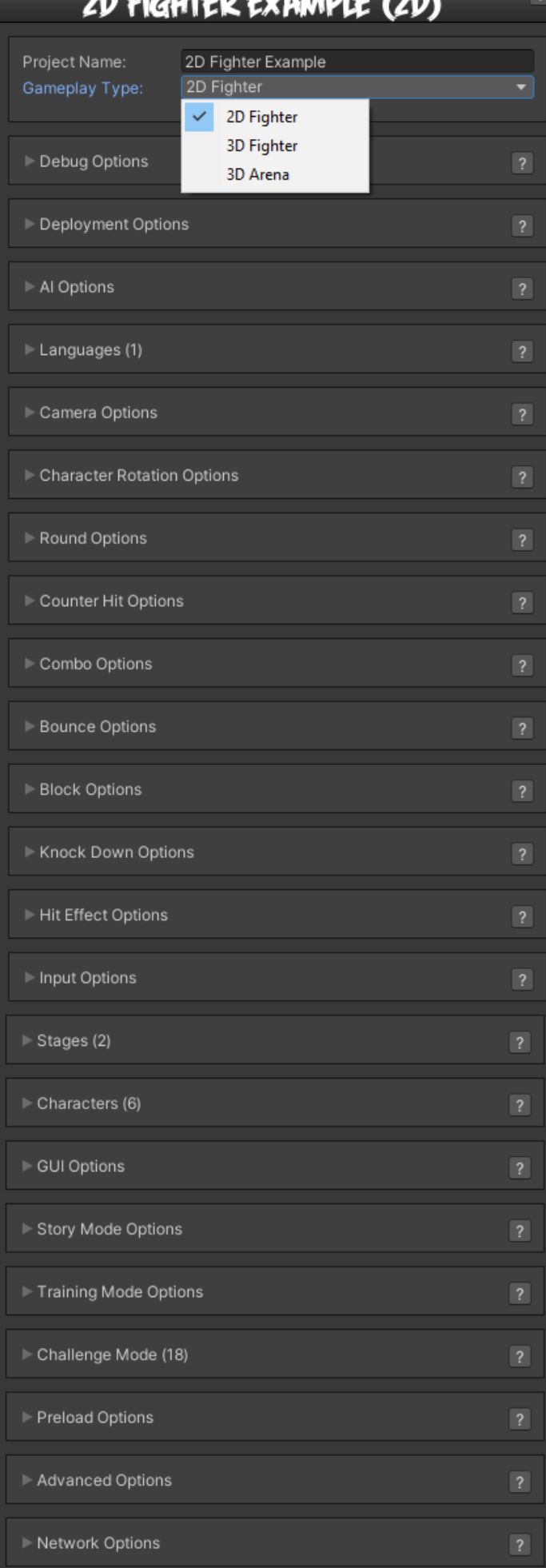

In the global editor you can set all the general options your fighting game has. From how combos behave to hit effects, everything can be edit here.

**Project Name:**: The name of your project. Changing this variable has no impact in the example provided.

## **Gameplay Type:**:

## **Sub-content:**

- [Debug Options](http://ufe3d.com/doku.php/global:debugoptions)
- [Deployment Options](http://ufe3d.com/doku.php/global:deployment)
- [AI Options](http://ufe3d.com/doku.php/global:aioptions)
- [Languages](http://ufe3d.com/doku.php/global:languages)
- [Camera Options](http://ufe3d.com/doku.php/global:camera)
- [Character Rotation Options](http://ufe3d.com/doku.php/global:rotation)
- [Round Options](http://ufe3d.com/doku.php/global:round)
- [Counter Hit Options](http://ufe3d.com/doku.php/global:counterhit)
- [Combo Options](http://ufe3d.com/doku.php/global:combo)
- [Bounce Options](http://ufe3d.com/doku.php/global:bounce)
- **[Block Options](http://ufe3d.com/doku.php/global:block)**
- [Knock Down Options](http://ufe3d.com/doku.php/global:knockdown)
- [Hit Effects Options](http://ufe3d.com/doku.php/global:hiteffects)
- [Input Options](http://ufe3d.com/doku.php/global:input)
- [Stages](http://ufe3d.com/doku.php/global:stages)
- [Characters](http://ufe3d.com/doku.php/global:characters)
- [GUI Options](http://ufe3d.com/doku.php/global:gui)
- [Story Mode](http://ufe3d.com/doku.php/global:storymode)
- [Training Mode](http://ufe3d.com/doku.php/global:trainingmode)
- [Challenge Mode](http://ufe3d.com/doku.php/global:challengemode)
- [Preload Options](http://ufe3d.com/doku.php/global:preload)
- [Advanced Options](http://ufe3d.com/doku.php/global:advanced)
- [Network Options](http://ufe3d.com/doku.php/global:network)

[< Back to Universal Fighting Engine - Introduction](http://ufe3d.com/doku.php/start)

From: <http://ufe3d.com/>- **Universal Fighting Engine**

Permanent link: **<http://ufe3d.com/doku.php/global:start?rev=1659467245>**

Last update: **2022/08/02 15:07**

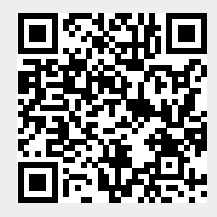